Chemistry 8321/4321 Chemistry 8321/4321 Organic Synthesis T. R. Hoye

## **Accessing Chem3D (and IRTutor, if you like) applications via AppsToGo**

Each student can use AppsToGo, which allows access to this software without installing it on their own computer. AppsToGo gives students access to all features of "IRTutor," "ChemDraw 2100," and "Chem3D" (including the ability to run crude MM2 calculations with Chem3D regardless of Windows or Mac platform; FYI, Chem3D has not been coded to run as a standalone application on the Mac OS). To access apps in AppsToGo you will need to download and install Citrix Receiver if you do not already have it.

## **For Chrome Users:**

Goto**<https://it.umn.edu/self-help-guide/apps-go-use-umn-apps-your-personal>**

**Step 1: "Install Citrix Receiver"** – choose your desired platform for installing on your computer

**Step 2: "Link your Google Drive" (optional)** – here you can link your Google Drive if you are interested in saving your work (all students have Drive automatically linked to their U of M Google Account)

**Step 3: "Log in and Access Apps"** – you are now ready to access your apps

## **For Safari and Firefox Users:**

Go to: **[https://apps.umn.edu](https://apps.umn.edu/)**

Login with your U of MN username (x500) and password.

The first time you log in, your screen will be blank (no apps). Click on the "+" sign on the left hand side of the screen. This is where you will add apps.

Click on **All Apps** and you will see a list of eligible apps for you to access. How extensive this list is will be dependent on your college and any other class that uses applications whose license agreement allows them to be used in AppsToGo; you will only see candidate apps to which you have been granted access, based on your course enrollments.

Click on the Apps that you need and they will be added to your main screen for the semester.

If you find that you do not have access to AppsToGo, let me know. Occasionally a student needs to be added manually.

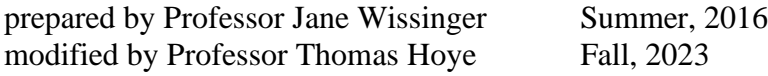